## Practical Bioinformatics

Mark Voorhies

5/23/2013

Mark Voorhies [Practical Bioinformatics](#page-47-0)

 $\leftarrow$ 

Ē.

 $\mathbb{R}$ 

э  $\sim$ 

 $\sim$ 

<span id="page-0-0"></span>Þ

```
m y l i s t = [1, 2, 3, 4]a = mylist [0]b = mylist [0:1]
```
 $\leftarrow$ 

目

∢ 御 ▶ (≮ 唐 ▶ (≮ 唐 ▶

```
m y l i s t = [1, 2, 3, 4]a = mylist [0]b = mylist [0:1]a == 1b = 11
```
 $\leftarrow$ 

目

∢ 御 ▶ (≮ 唐 ▶ (≮ 唐 ▶

### Whiteboard Image

 $mv$ mylist =  $[1,2,3,4]$ <br>
a = mylist  $[0,1]$  =  $[1,2]$ <br>
b = mylist  $[0,1]$  =  $[1,2]$ <br>
interior solid interior solid interior solid interior solid interior solid interior solid interior solid interior solid interior solid inte  $\overline{\phi^{es}-getitem-(self,i)}$ def \_getitems\_Gelf,

Mark Voorhies [Practical Bioinformatics](#page-0-0)

目

メロト メ団 トメ ミト メミト

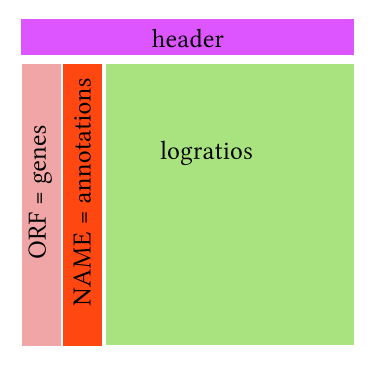

 $\leftarrow$ k. 同  $\mathbf{F}=\mathbf{A}$ 君  $\mathbf{p}$ 

Þ

目

 $\rightarrow$ 

 $\,$ 

目

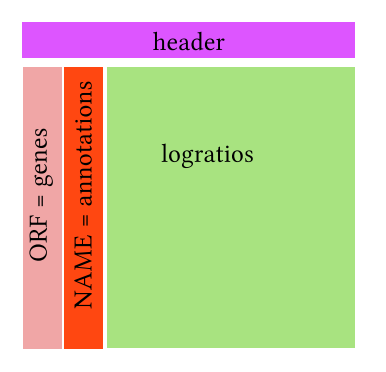

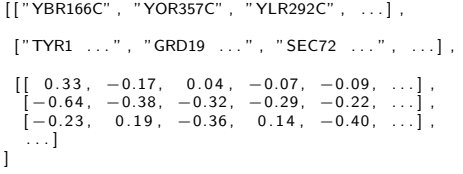

∢⊡

Þ ×. 同  $\mathbf{p}$ э  $\mathbf{p}$ 

×.

目

×.

 $\,$ 

目

$$
s(x, y) = \frac{1}{N} \sum_{i}^{N} \left( \frac{x_i - x_{offset}}{\phi_x} \right) \left( \frac{y_i - y_{offset}}{\phi_y} \right)
$$

$$
\phi_G = \sqrt{\sum_{i}^{N} \frac{(G_i - G_{offset})^2}{N}}
$$

a.  $\Box$  **≮ @ ▶ ∢ ミ ▶ ∢** 

目

活  $\rightarrow$ 

$$
s(x, y) = \sum_{i}^{N} \left( \frac{x_{i} - x_{offset}}{\phi_{x}} \right) \left( \frac{y_{i} - y_{offset}}{\phi_{y}} \right)
$$

$$
\phi_{G} = \sqrt{\sum_{i}^{N} (G_{i} - G_{offset})^{2}}
$$

Ε

∍ **B** 

**B** 

∍

$$
s(x, y) = \frac{\sum_{i}^{N} (x_i - x_{offset})(y_i - y_{offset})}{\sqrt{\sum_{i}^{N} (x_i - x_{offset})^2} \sqrt{\sum_{i}^{N} (y_i - y_{offset})^2}}
$$

 $\Box$ 

Ε

∍

**B** 

∍

**B** 

 $\sim$ 

$$
s(x, y) = \frac{\sum_{i}^{N} (x_i - x_{offset})(y_i - y_{offset})}{\sqrt{\sum_{i}^{N} (x_i - x_{offset})^2} \sqrt{\sum_{i}^{N} (y_i - y_{offset})^2}}
$$

Pearson distance

$$
d_{uncentered}(x, y) = 1 - s(x, y)
$$

 $\Box$ 

э

**B** 

 $\sim$ 

 $299$ 

э

$$
s(x, y) = \frac{\sum_{i}^{N} (x_i - x_{offset})(y_i - y_{offset})}{\sqrt{\sum_{i}^{N} (x_i - x_{offset})^2} \sqrt{\sum_{i}^{N} (y_i - y_{offset})^2}}
$$

Pearson distance

$$
d_{uncentered}(x, y) = 1 - s(x, y)
$$

Euclidean distance

$$
\frac{\sum_i^N(x_i-y_i)^2}{N}
$$

つくへ

∍

Write functions to reproduce the shu ing controls in gure 3 of the Eisen paper (removing correlations among genes and/or arrays).

Write functions to reproduce the shu ling controls in gure 3 of the Eisen paper (removing correlations among genes and/or arrays).

```
def shuffle Genes (self, seed = None):
    """ Shuffle expression matrix by row."""
    import random
    if (seed != None):
         random . seed (seed)
    indices = range(len(self, genes))random . shuffle (indices)
    genes = [self.geneName[i] for i in indices]self. geneName = genes
    \text{annotations} = [\text{self}, \text{geneAnn}[i] \text{ for } i \text{ in } indices]self. geneAnn = genes
    num = [self.num[i] for i in indices]self num = num
```
メロメ メ母メ メミメ メミメ

Write functions to reproduce the shu ling controls in gure 3 of the Eisen paper (removing correlations among genes and/or arrays).

```
def shuffle Genes (self, seed = None):
    """ Shuffle expression matrix by row."""
    import random
    if (seed != None):
        random . seed (seed)
    indices = range(len(self, genes))random . shuffle (indices)
    genes = [self.geneName[i] for i in indices]self. geneName = genes
    annotations = [self.geneAnn[i] for i in indices]
    self. geneAnn = genes
    num = [self.num[i] for i in indices]self num = num
def shuffle Rows (self, seed = None):
    """ Permute ratio values within rows."""
    import random
    if (seed != None):
        random . seed (seed)
    for i in self.num:
        random \cdot shuffle (i)
```
イロト イ母 ト イヨ ト イヨ トー

Write functions to reproduce the shu ing controls in gure 3 of the Eisen paper (removing correlations among genes and/or arrays).

```
def shuffle Genes (self, seed = None):
    """ Shuffle expression matrix by row."""
    import random
    if (seed != None):
        random . seed (seed)
    indices = range(len(self, genes))random . shuffle (indices)
    genes = [self.geneName[i] for i in indices]self. geneName = genes
    annotations = [self.geneAnn[i] for i in indices]
    self. geneAnn = genes
    num = [self.num[i] for i in indices]self num = num
def shuffle Rows (self, seed = None):
    """ Permute ratio values within rows."""
    import random
    if (seed != None):
        random . seed (seed)
    for i in self.num:
        random \cdot shuffle (i)def shuffle Cols (self, seed = None):
    "" Permute ratio values within columns. """
    import random
    if (seed != None):
        random . seed (seed)
    # Transpose the expression matrix
    cols = []イロト イ母 トイヨ トイヨ トー
                                                                                        \Omegafor col in x range (len (self. num [0])):
                                              Practical Bioinformatics
                              Mark Voorhies
```
#### Comparing all measurements for two genes

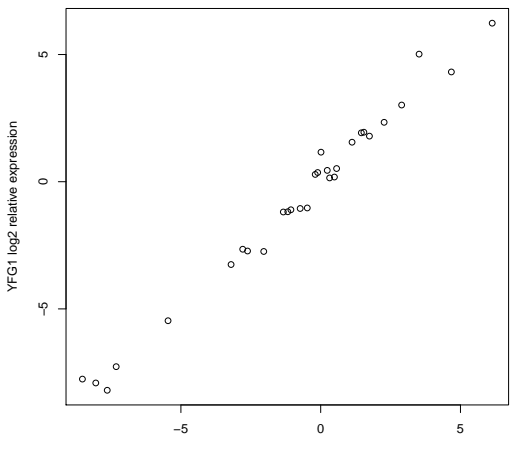

**Comparing two expression profiles (r = 0.97)**

TLC1 log2 relative expression

#### Comparing all genes for two measurements

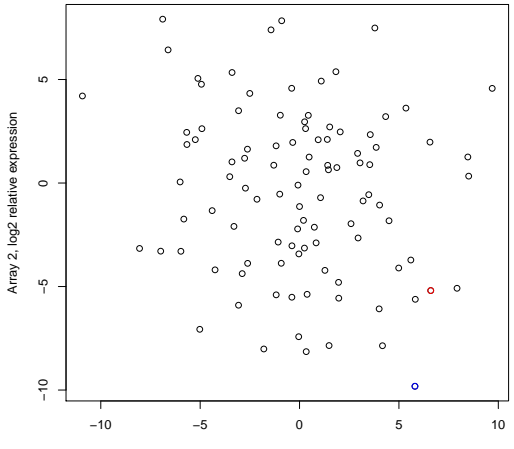

Array 1, log2 relative expression

#### Comparing all genes for two measurements

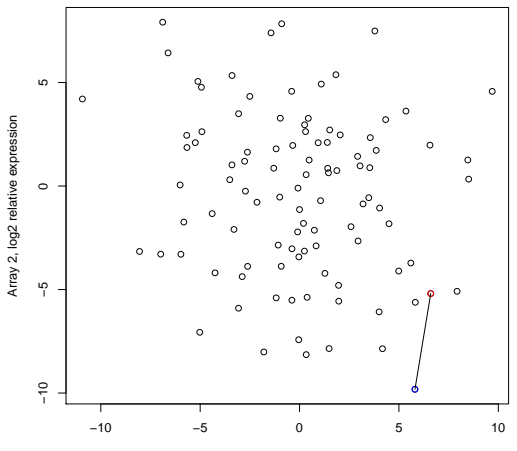

**Euclidean Distance**

Array 1, log2 relative expression

#### Comparing all genes for two measurements

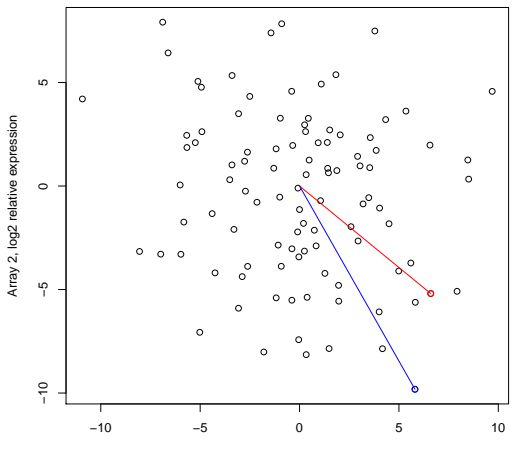

**Uncentered Pearson**

Array 1, log2 relative expression

#### Measure all pairwise distances under distance metric

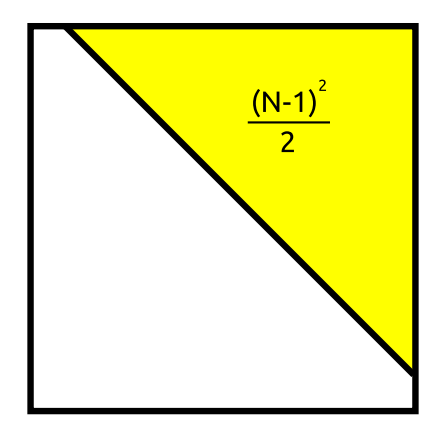

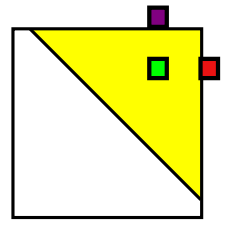

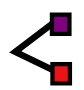

a.  $\Box$  ∍

 $\sim$ 

 $299$ 

₹

Mark Voorhies [Practical Bioinformatics](#page-0-0)

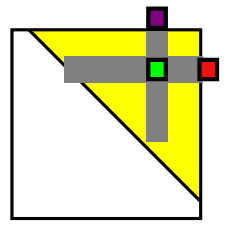

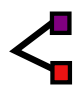

a.  $\Box$   $\sim$ 

 $299$ 

₹

Mark Voorhies [Practical Bioinformatics](#page-0-0)

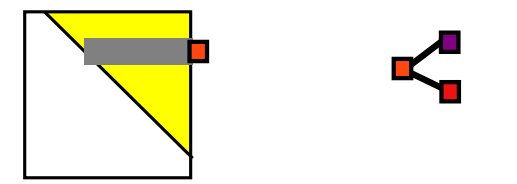

 $\Box$ 

 $\sim$ 

a.

 $299$ 

₹

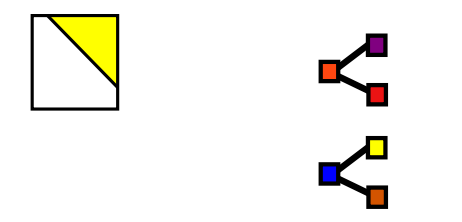

Mark Voorhies [Practical Bioinformatics](#page-0-0)

 $\leftarrow$ 

Þ a  $\rightarrow$  $\sim$  4. **B** 

э

∍

**B** 

 $299$ 

₹

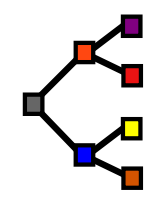

a.  $\Box$  ∍

 $\sim$ 

 $299$ 

₹

Mark Voorhies [Practical Bioinformatics](#page-0-0)

Running Cluster3 from the command line

- /Applications/Cluster.app/Contents/MacOS/Cluster
- /Program Files/Stanford University/Cluster3/Cluster.com

Command-line programs are like functions

\man program" is like \help(function)"

Use the subprocess module to run command-line programs from within Python.

つくい

#### USAGE: cluster [options]

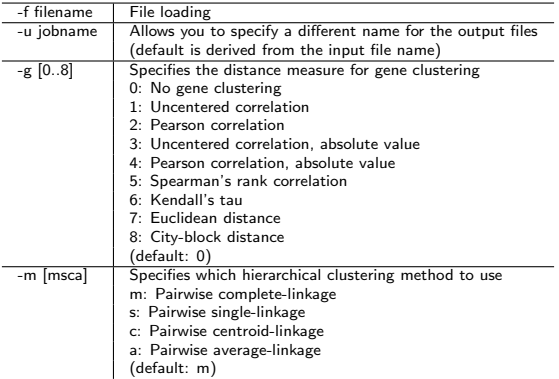

 $299$ 

目  $\rightarrow$ 

*団* ▶ ∢ ミ ▶

э

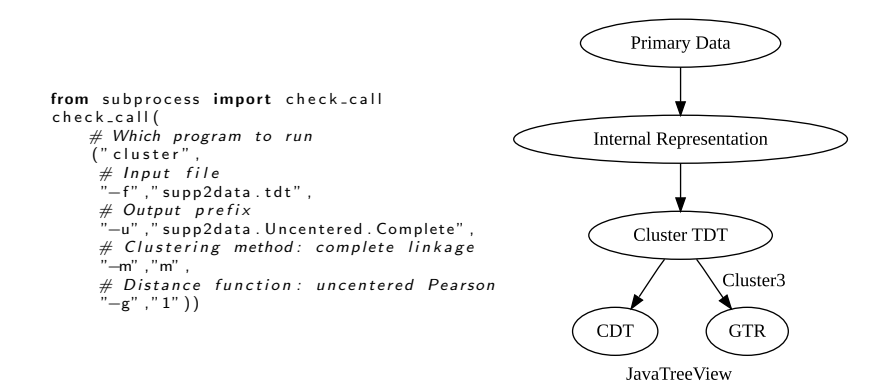

イロト イ伊 トイヨ トイヨ トー

E

## Using the Cluster3 GUI

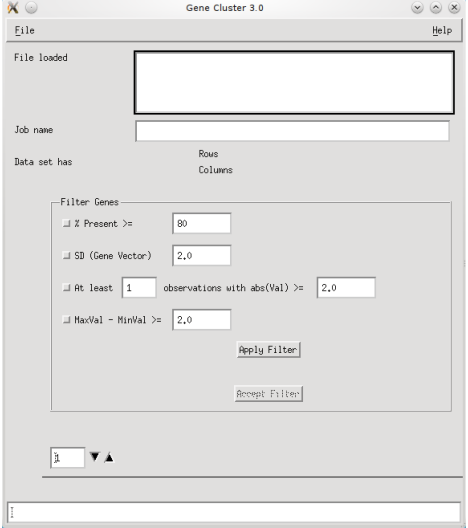

 $\Box$ 

×.

4.

♪ ◆ → ミ

È

∍

**B** 

Þ.

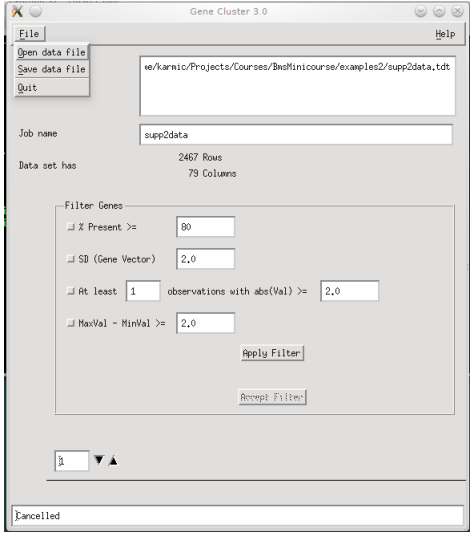

 $\leftarrow$ 

Þ ×. -b × Þ к

同

≣

目 Þ È

#### Choose distance function

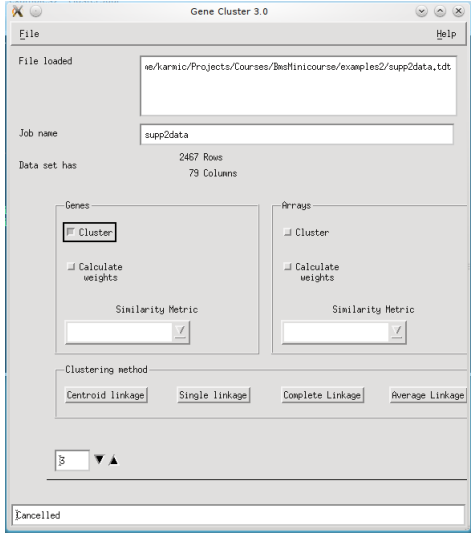

È

∍

**B** 

∍

**B** 

n

## Choose linking method

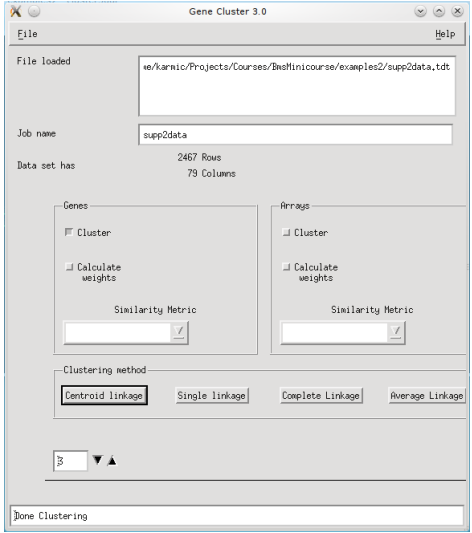

a. Ð È

∍

**B** 

∍

×

 $\sim$ 

#### Using JavaTreeView

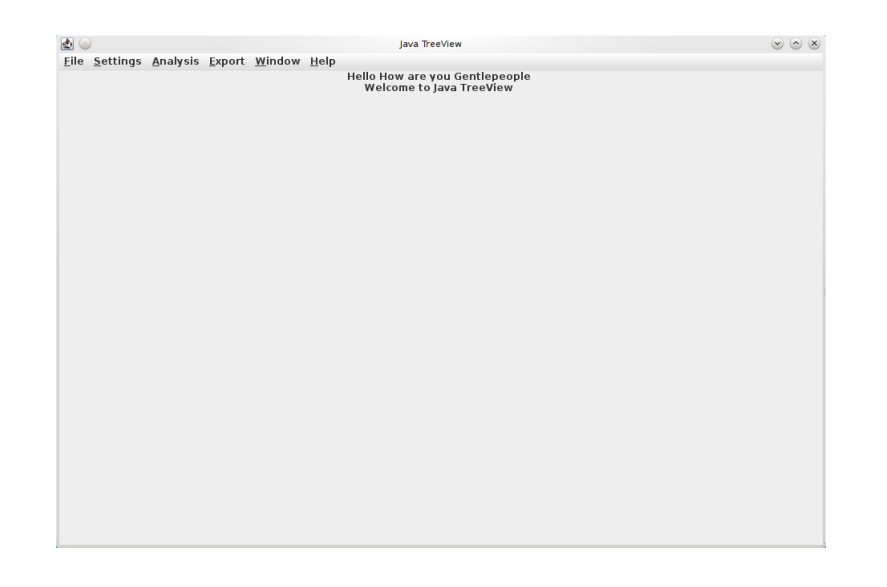

メロメ メ御 メメ きょく きょう

目

## Adjust pixel settings for global view

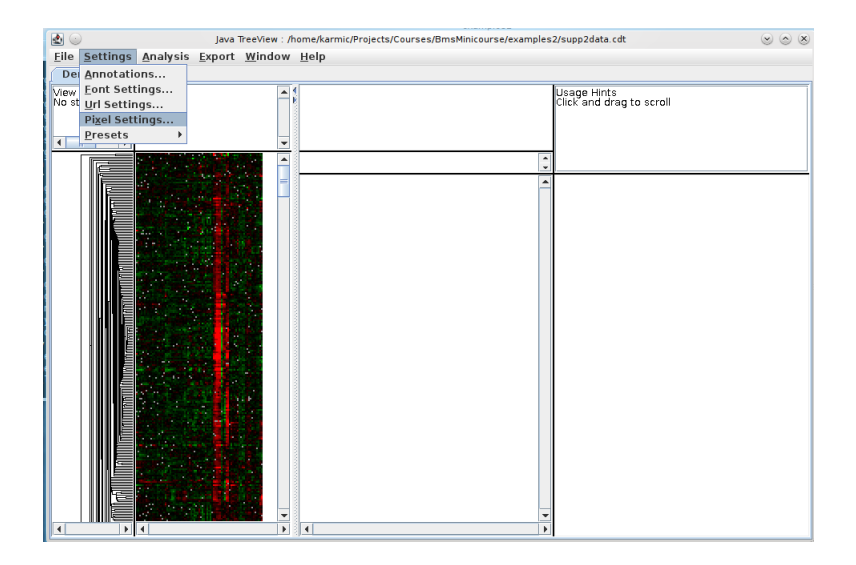

メロメ メ都 メメ きょく ミメー

E

### Adjust pixel settings for global view

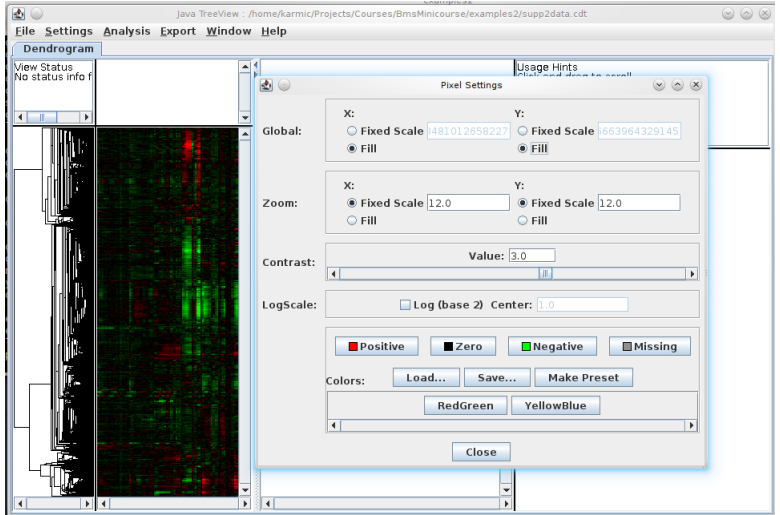

 $299$ 

₹

→ す唐

D.

a

∍

#### Select annotation columns

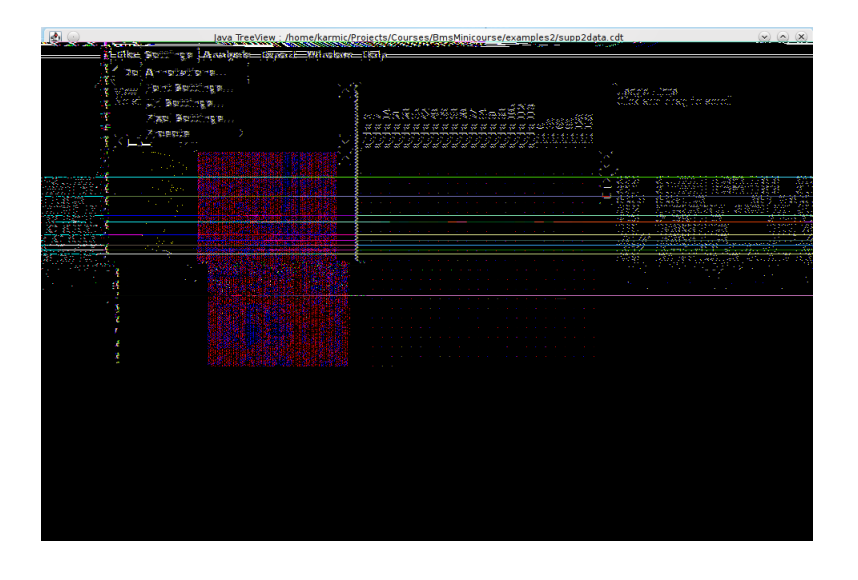

イロメ イ押メ イヨメ イヨメー

E

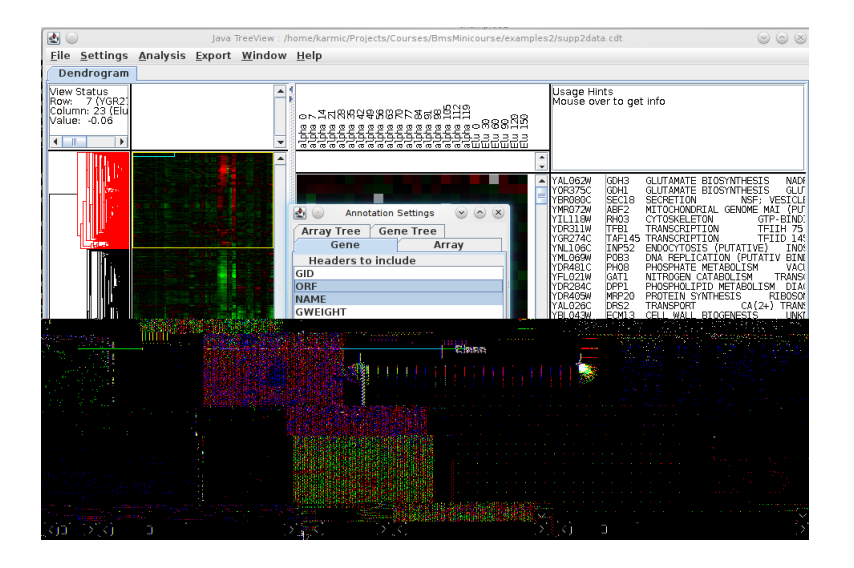

イロメ イ押メ イヨメ イヨメー

 $299$ 

э

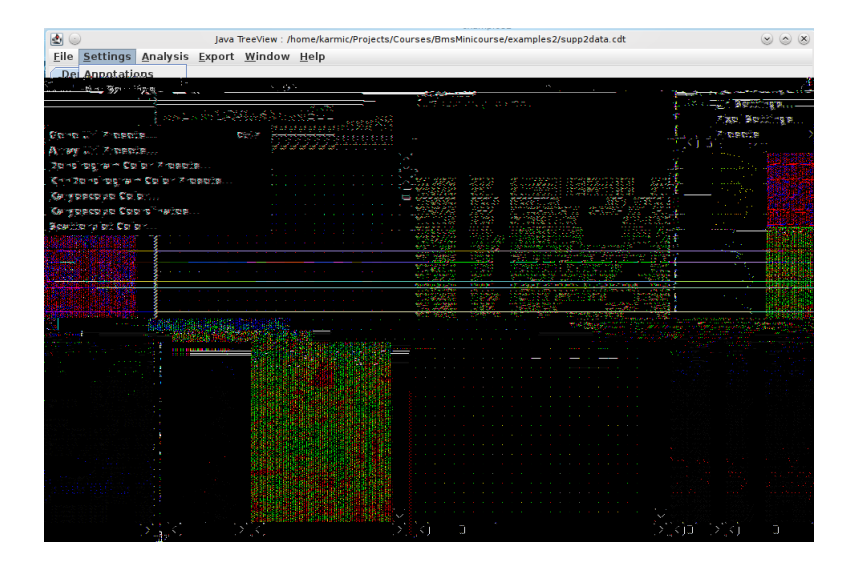

Mark Voorhies [Practical Bioinformatics](#page-0-0)

 $QQ$ 

メロメ メ母メ メミメ メミメ

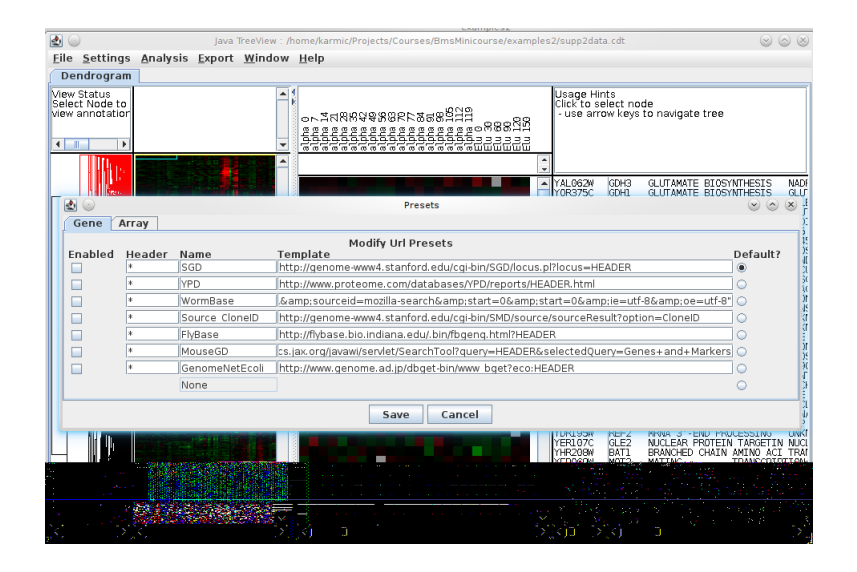

メロメ メ母メ メミメメミメ

э

#### Activate and detach annotation window

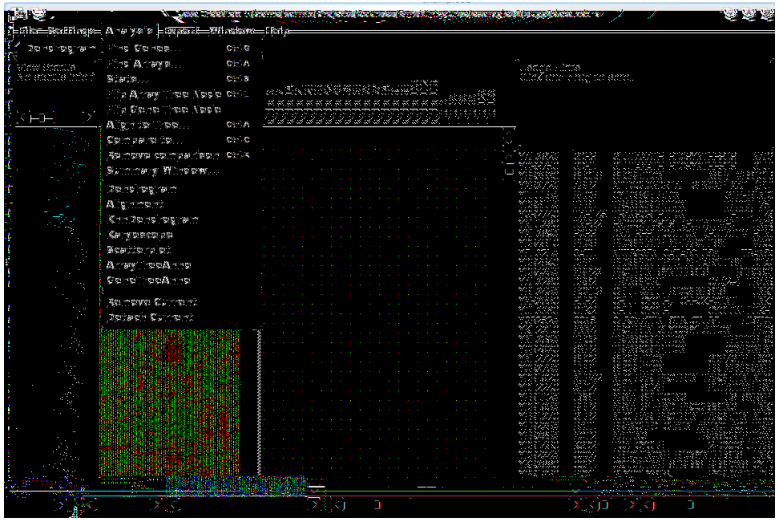

Mark Voorhies [Practical Bioinformatics](#page-0-0)

 $299$ 

э

#### Activate and detach annotation window

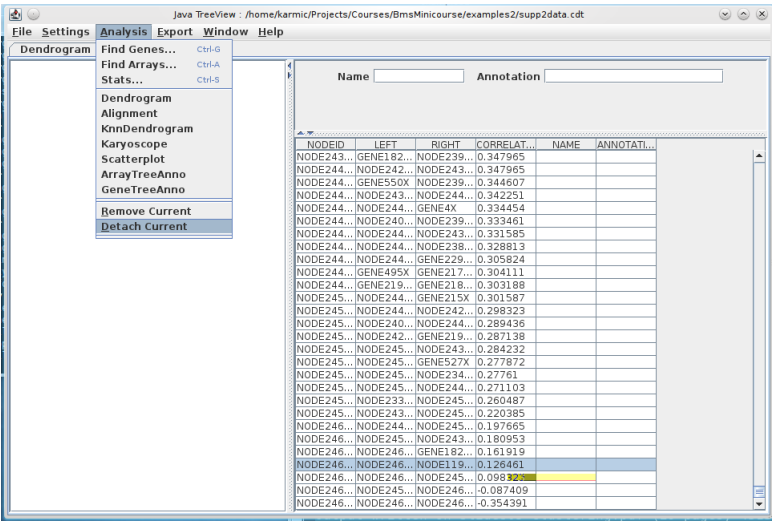

 $299$ 

э

#### Activate and detach annotation window

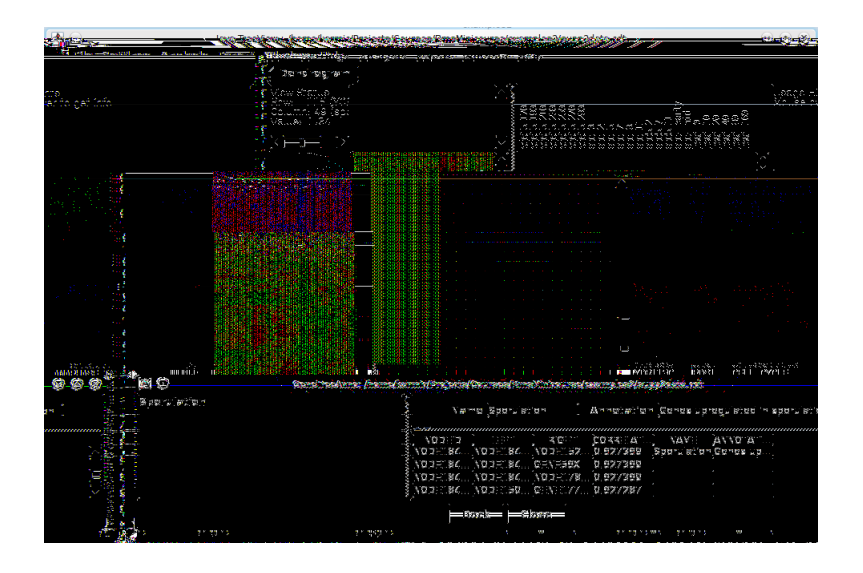

Mark Voorhies [Practical Bioinformatics](#page-0-0)

 $QQ$ 

э

イロト イ母 ト イヨ ト イヨ トー

#### Clustering exercises – Visualizing the distance matrix

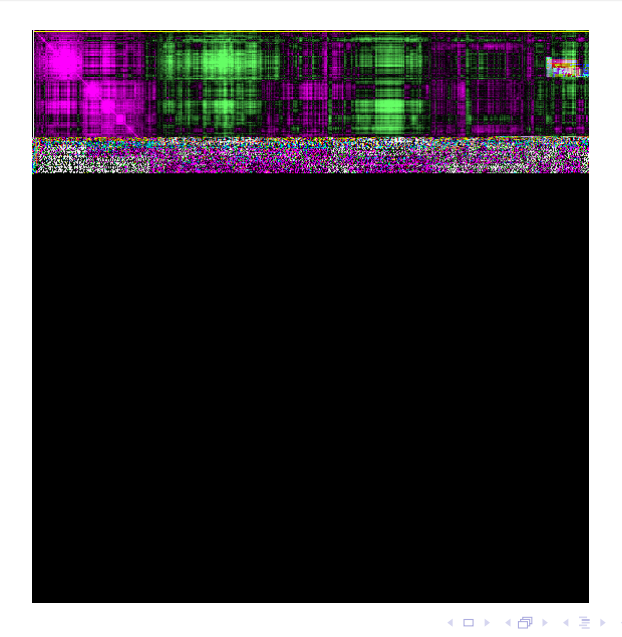

Mark Voorhies [Practical Bioinformatics](#page-0-0)

## Clustering exercises – Scripting Cluster

Modify the clustering protocol script to run Cluster3 multiple times on the same input, varying distance metric and/or clustering method. Be sure to give the output les distinct names.

つくい

## Clustering exercises – Scripting Cluster

Modify the clustering protocol script to run Cluster3 multiple times on the same input, varying distance metric and/or clustering method. Be sure to give the output les distinct names.

```
metrics = ("None",
            " Uncentered".
            " Pearson".
            " UncenteredAbs",
            " PearsonAbs".
            " Spearman " ,
            " Kendall".
            " Euclidean",
            " City")linkage = (("Complete", "m"),
            ("Single","s"),
            \hat{I}" Centroid","\hat{c}"),
             \hat{I} " Average" , "a" \hat{I}# Loop over all 32 possible methods
print " Starting hierarchical clustering runs ..."
from subprocess import check-call
for metric in x range (1 len (m etrics )):
    print " ", metrics [metric],"...
    for (linkname, link) in linkage:
         print " ", linkname
         check_call ( (" cluster", "-f", " shuffled . txt",
                      "-u" ," ." . ioin ((" shuffled",
                                        metrics [metric],
                                        link name).
                      "−m", link, "−g", str (metric)))
```
∢ ロ ▶ ( 何 ) ( ミ ) ( ミ )

If you haven't done so already, read the PNAS paper Explore the qure 2 data with Cluster3 and JavaTreeView.

- Can you nd/reproduce the clusters described in the paper?
- Are the annotations consistent with the current annotations in SGD?
- Are there other patterns that you can nd in the data?
- What follow-up experiments are prompted by this analysis?

つくい

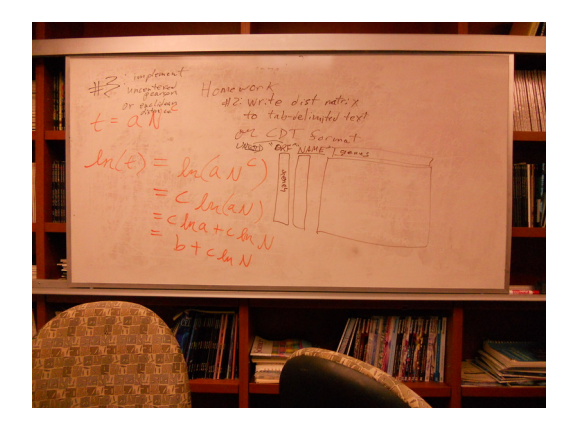

メロメ メ御 メメ きょくきょう

<span id="page-47-0"></span>目